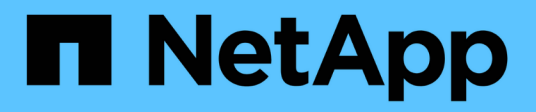

## **Fehlerbehebung für Fibre Channel BB Credit 0-Fehler**

OnCommand Insight

NetApp April 01, 2024

This PDF was generated from https://docs.netapp.com/de-de/oncommand-insight/howto/creatingperformance-policies-and-thresholds-for-ports.html on April 01, 2024. Always check docs.netapp.com for the latest.

# **Inhalt**

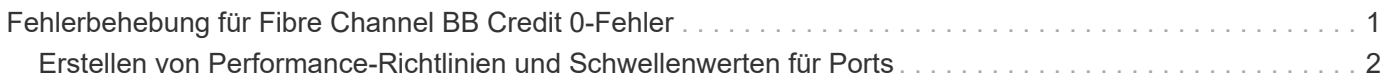

## <span id="page-2-0"></span>**Fehlerbehebung für Fibre Channel BB Credit 0- Fehler**

Fibre Channel verwendet Buffer-to-Buffer Credits (BB Credits) zur Steuerung des Übertragungsflusses. Der Gutschriftwert wird verringert, wenn ein Frame von einem Port gesendet wird und der Gutschriftwert aufgefüllt wird, wenn der Port eine Antwort erhält. Wenn die BB-Credits im Port nicht aufgefüllt werden, kann der Übertragungsfluss beeinträchtigt werden. Ports benötigen Speicher oder Puffer, um Frames vorübergehend zu speichern, bis sie nacheinander zusammengebaut und ausgeliefert werden. Die Anzahl der Puffer ist die Anzahl der Frames, die ein Port speichern kann und wird als Puffergutschrift bezeichnet.

Da die verfügbaren Credits für einen bestimmten Port bei null liegen, wird durch einen Fehler darauf hingewiesen, dass der Port keine Übertragungen mehr empfängt, wenn Null erreicht wird. Er wird erst wieder aufgenommen, wenn die BB-Credits wieder aufgefüllt werden.

Insight Performance-Richtlinien ermöglichen die Festlegung von Schwellenwerten für die folgenden Port-Kennzahlen.

BB Credit Null - Rx

Die Anzahl der empfansenden Buffer-to-Buffer-Credits, die während des Abtastzeitraums auf Null umgestiegen ist

BB Credit Null - Tx

Die Anzahl der Übermittler-Puffer-Credits, die während des Abtastzeitraums auf Null umgestiegen sind

BB Credit Null - Gesamt

Die Anzahl der Male, die dieser Port die Übertragung stoppen musste, weil der angeschlossene Port nicht mehr über Credits verfügte

BB-Gutschrift Null-Dauer - Tx

Zeit in Millisekunden, während der die Tx BB-Gutschrift während des Abtastintervalls Null war

BB-Gutschriftfehler können durch einige der folgenden Szenarien verursacht werden:

- Wenn eine bestimmte Implementierung einen hohen Prozentsatz an FC-Frames mit Größen hat, die deutlich kleiner als die maximale Größe sind, sind möglicherweise mehr BB\_Credits erforderlich.
- Workload-Änderungen an der Umgebung, die sich auf Ports oder Geräte auswirken könnten, die mit ihnen verbunden sind, z. B. Storage-Nodes.

Sie können die Fabric-, Switch- und Port-Asset-Seiten zur Überwachung Ihrer Fibre-Channel-Umgebung verwenden. Port-Asset-Seiten enthalten zusammenfassende Informationen über die Ressource, ihre Topologie (das Gerät und seine Verbindungen), Leistungsdiagramme und Tabellen der zugehörigen Ressourcen. Bei der

Fehlerbehebung von Fibre-Channel-Problemen ist das Performance-Diagramm für die einzelnen Port-Assets hilfreich, da es den Datenverkehr für den ausgewählten Port mit den wichtigsten Beiträgen anzeigt. Auf den Port-Asset-Seiten werden in diesem Diagramm auch Kennzahlen für die zwischenpufferten Gutschriften und Portfehler angezeigt. Insight zeigt für jede Metrik ein separates Performance-Diagramm an.

### <span id="page-3-0"></span>**Erstellen von Performance-Richtlinien und Schwellenwerten für Ports**

Sie können Performance-Richtlinien mit Schwellenwerten für Metriken erstellen, die einem Port zugeordnet sind. Standardmäßig gelten Performance-Richtlinien für alle Geräte des angegebenen Typs, wenn Sie sie erstellen. Sie können eine Annotation erstellen, um nur ein bestimmtes Gerät oder eine Gruppe von Geräten in die Performance-Richtlinie aufzunehmen. Aus einfachen Grund wird bei diesem Verfahren keine Beschriftung verwendet.

#### **Bevor Sie beginnen**

Wenn Sie eine Annotation mit dieser Performance-Richtlinie verwenden möchten, müssen Sie die Annotation erstellen, bevor Sie die Performance-Richtlinie erstellen.

#### **Schritte**

1. Klicken Sie in der Insight-Symbolleiste auf **Verwalten** > **Leistungsrichtlinien**

Die vorhandenen Richtlinien werden angezeigt. Wenn eine Richtlinie für Switch-Ports vorhanden ist, können Sie die vorhandene Richtlinie bearbeiten und die neuen Richtlinien und Schwellenwerte hinzufügen.

- 2. Bearbeiten Sie eine vorhandene Portrichtlinie oder erstellen Sie eine neue Portrichtlinie
	- Klicken Sie auf das Bleistiftsymbol ganz rechts neben der vorhandenen Richtlinie. Fügen Sie die in den Schritten "d" und "e" beschriebenen Schwellenwerte hinzu.
	- Klicken Sie auf **+Hinzufügen**, um eine neue Richtlinie hinzuzufügen
		- i. Fügen Sie ein "Richtlinienname" hinzu: Gerät mit langsamer Entleerung
		- ii. Port als Objekttyp auswählen
		- iii. Geben Sie das erste Vorkommen für "Apply after window" von ein
		- iv. Schwellenwert eingeben: BB Credit Null Rx > 1,000,000
		- v. Schwellenwert eingeben: BB Credit Null Tx > 1,000,000
		- vi. Klicken Sie auf "Verarbeitung weiterer Richtlinien beenden, wenn eine Warnung generiert wird".
		- vii. Klicken Sie Auf "Speichern".

Die von Ihnen erstellte Richtlinie überwacht die Schwellenwerte, die Sie über einen Zeitraum von 24 Stunden festgelegt haben. Wenn der Schwellenwert überschritten wird, wird eine Verletzung gemeldet.

#### 3. Klicken Sie Auf **Dashboards** > **Verstöße Dashboard**

Das System zeigt alle auf dem System aufgetretenen Verstöße an. Suchen oder sortieren Sie die

Verstöße, um die "Slow Drain Device"-Verstöße anzuzeigen. Das Dashboard "Verstöße" zeigt alle Ports an, bei denen BB Credit 0-Fehler aufgetreten sind, die die Schwellenwerte überschreiten, die in der Performance Policy festgelegt wurden. Jeder Switch-Port, der im Dashboard für Verstöße identifiziert wurde, ist ein hervorgehobener Link zur Landing Page des Ports.

4. Klicken Sie auf einen hervorgehobenen Port-Link, um die Port-Landing-Page anzuzeigen.

Die Zielseite des Ports wird angezeigt und enthält nützliche Informationen für die Fehlerbehebung bei BB Credit 0:

- Geräte, mit denen der Port verbunden ist
- Identifizierung des Ports, der den Verstoß meldet, d. h. eines Fibre-Channel-Switch-Ports.
- Die Geschwindigkeit des Ports
- Der zugeordnete Knoten und Portname

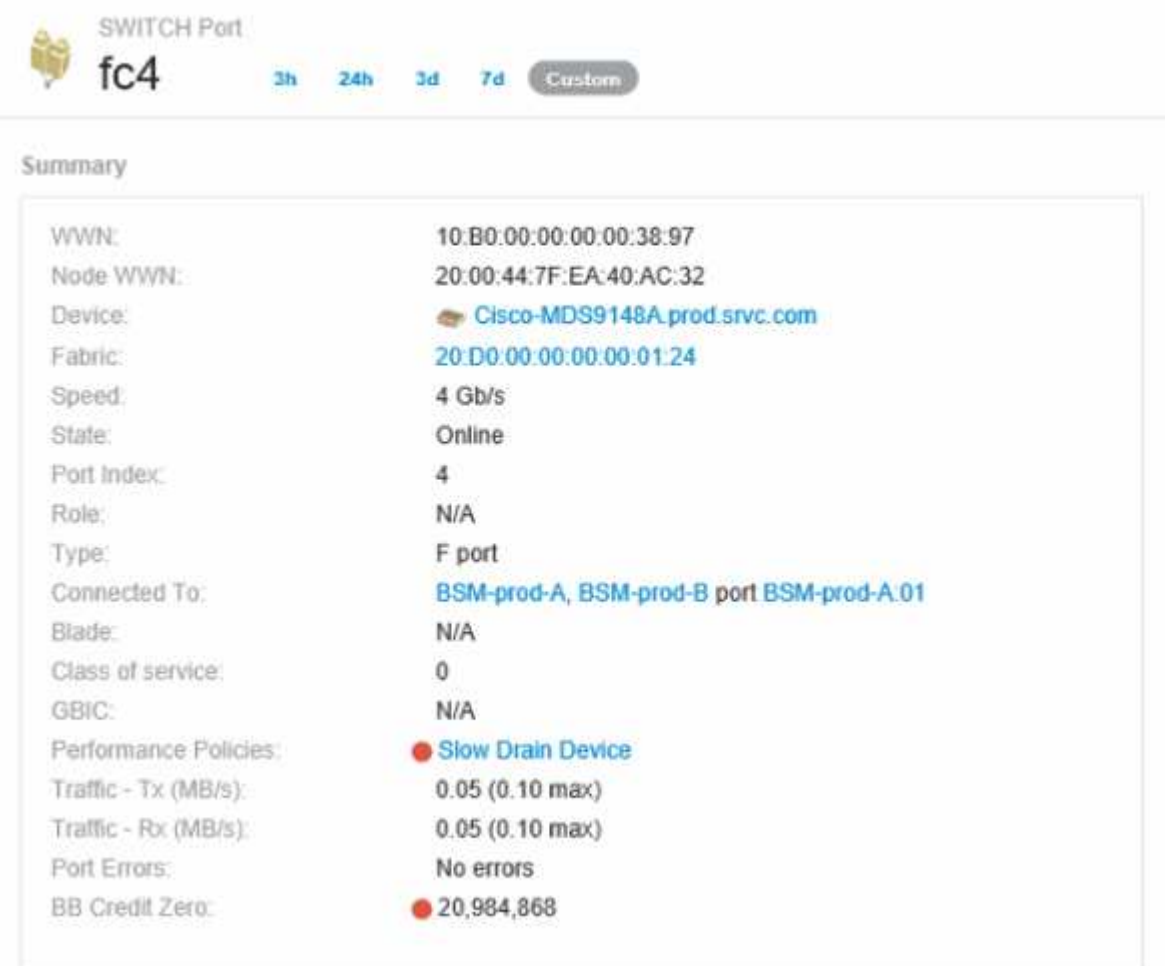

5. Blättern Sie nach unten, um die Kennzahlen für den Port anzuzeigen. Klicken Sie auf **Metriken auswählen, die angezeigt werden sollen** > **BB Credit Null**, um das BB Credit-Diagramm anzuzeigen.

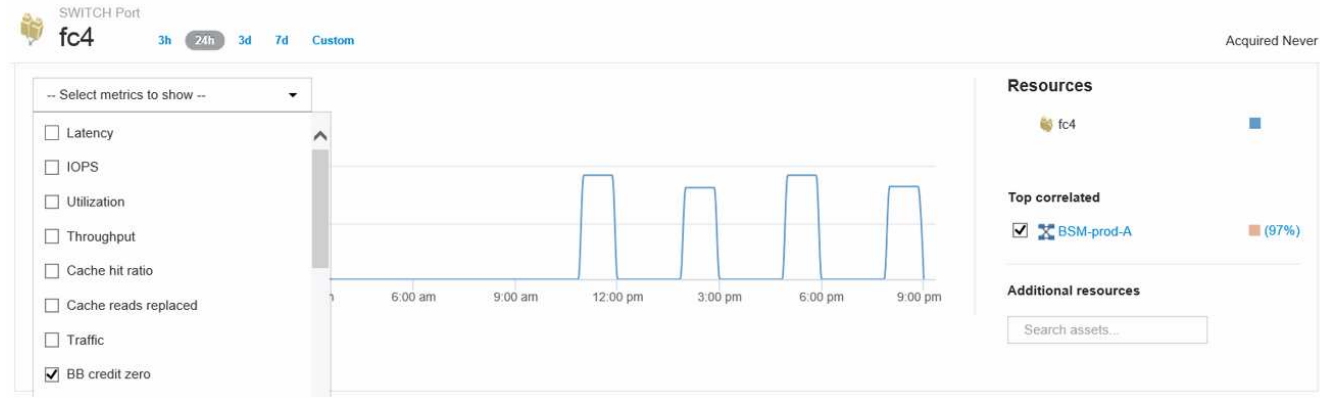

6. Klicken Sie auf **Top Correlated**

Die Top-korrelierte Ressourcenanalyse zeigt den verbundenen Controller-Node, den der Port als die Ressource bereitstellt, die am stärksten mit der Performance korreliert. Dieser Schritt vergleicht die IOPS-Kennzahlen der Portaktivität mit der gesamten Node-Aktivität. Auf den Anzeigen werden die Kennzahlen Tx und Rx BB Credit Zero sowie die IOPS des Controller-Node angezeigt. Das Display zeigt Folgendes an:

- Die Controller-I/O-Vorgänge sind stark mit dem Port-Verkehr korreliert
- Die Performance Policy wird verletzt, wenn der Port E/A an den Server sendet.
- In Anbetracht der Tatsache, dass unser Port Performance-Verstoß in Verbindung mit einer hohen IOPS-Belastung des Storage Controllers auftritt, ist es wahrscheinlich, dass der Verstoß durch den Workload auf dem Storage Node verursacht

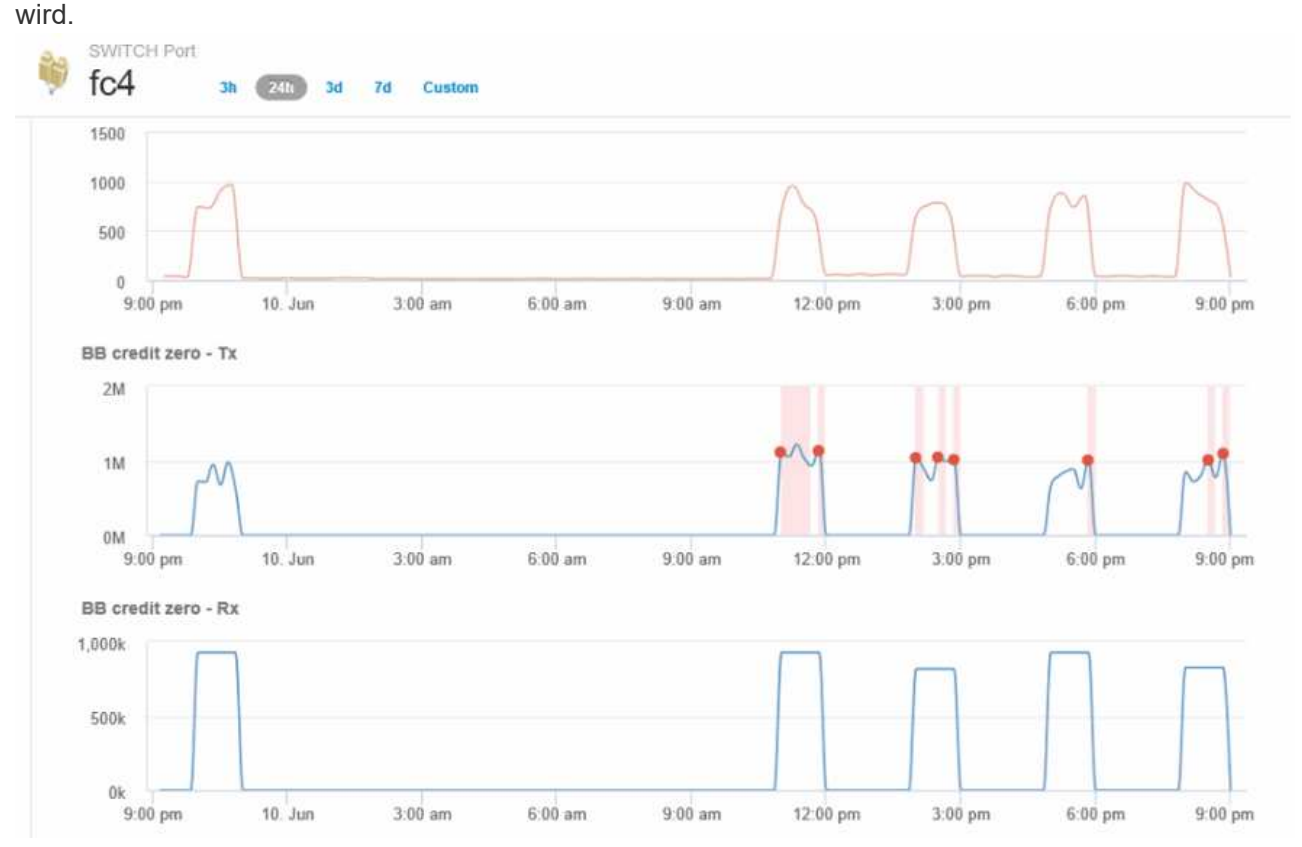

7. Kehren Sie zur Landing Page des Ports zurück und greifen Sie auf die Landing Page des Storage-Controller-Node zu, um die Workload-Metriken zu analysieren.

Der Node zeigt eine Verletzung der Auslastung an und die Kennzahlen zeigen einen hohen Wert für

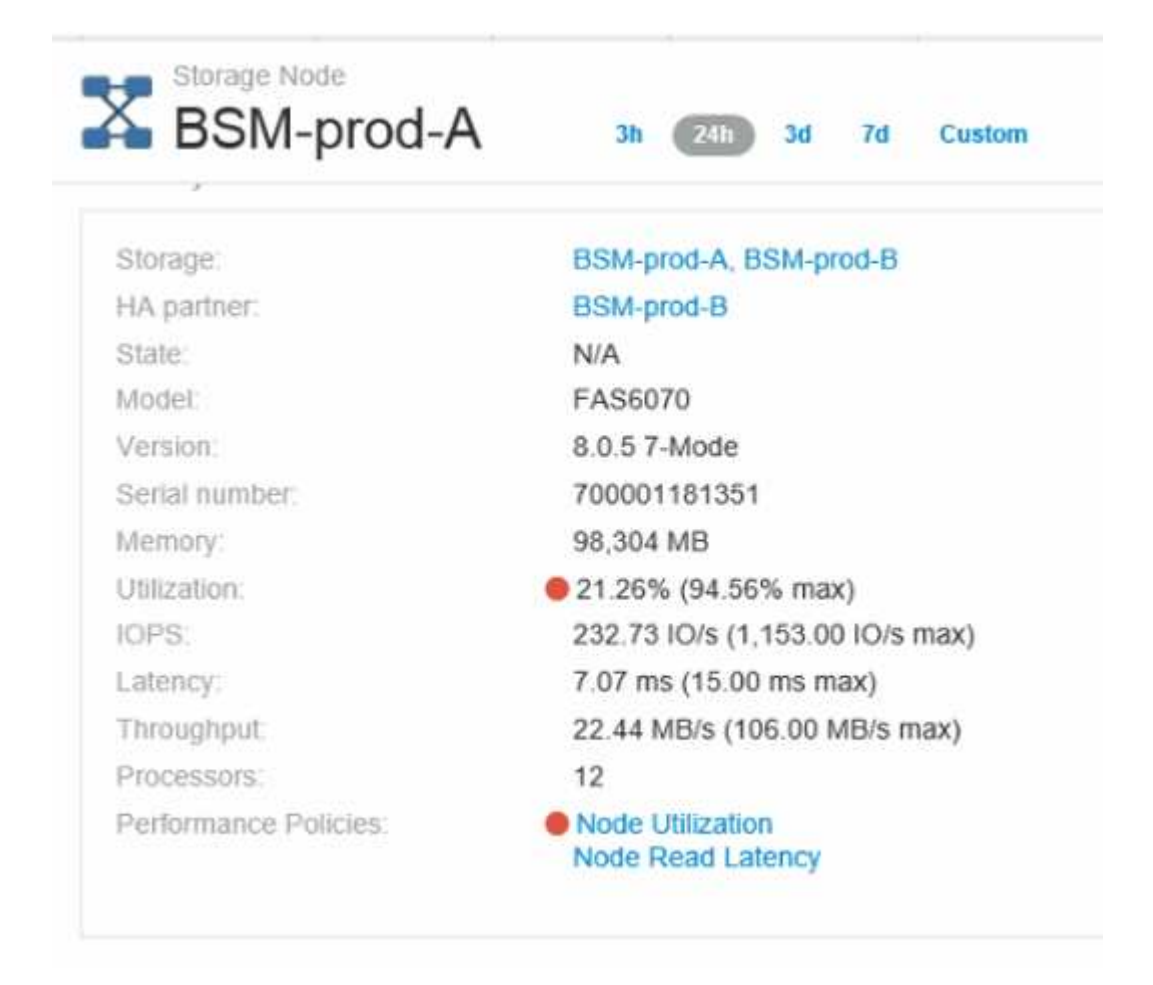

8. Auf der Landing Page Node können Sie die BB-Kreditzverenzeros vergleichen, indem Sie den Port aus der Liste der korrelierten Ressourcen auswählen und im Menü Metrics Auslastungsdaten, einschließlich Cache-Nutzungsdaten, für unseren Node auswählen.

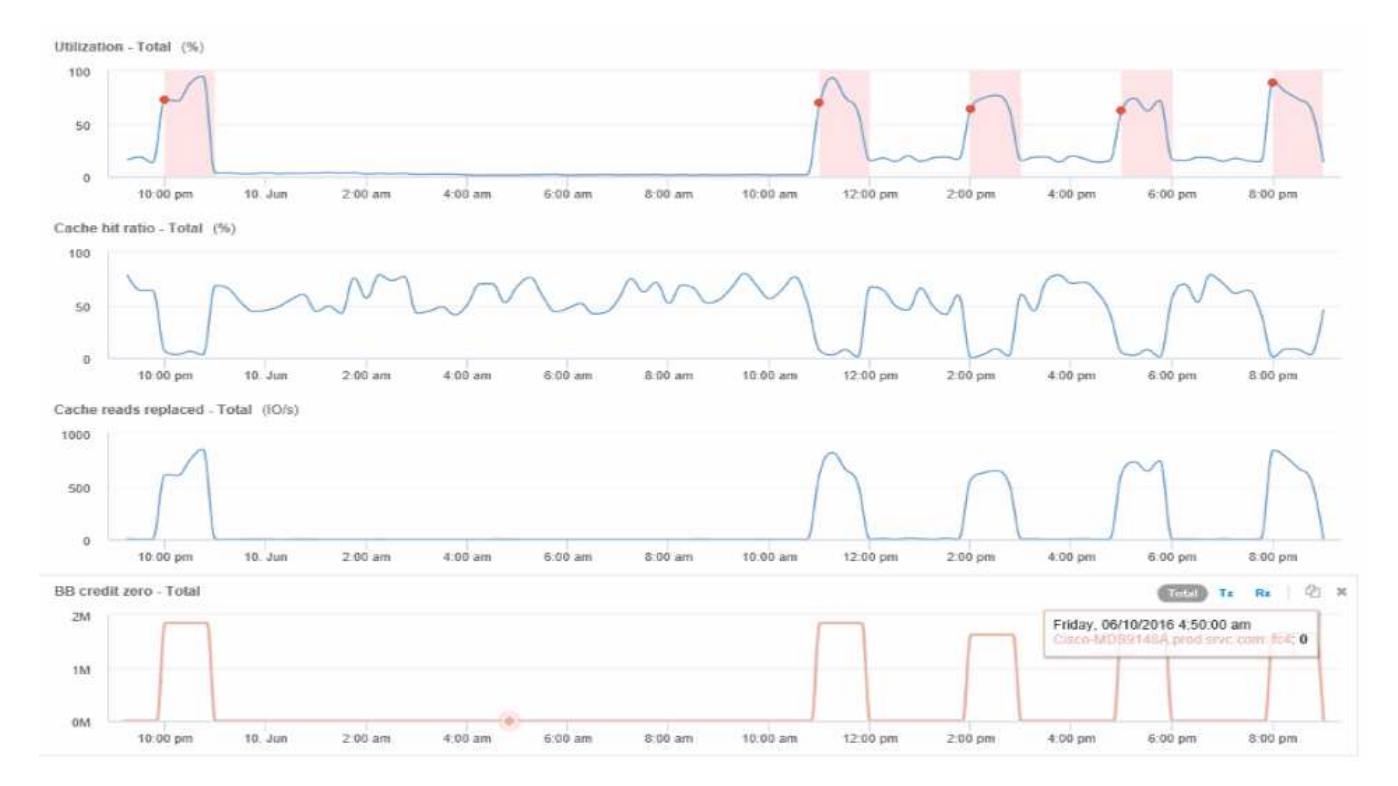

Diese Daten machen deutlich, dass das Cache-Trefferverhältnis umgekehrt mit unseren anderen Kennzahlen korreliert wird. Anstatt auf die Serverlast aus dem Cache zu reagieren, tritt auf dem Storage-Node eine hohe Anzahl von Lesevorgängen im Cache auf. Es ist wahrscheinlich, dass das Abrufen der meisten Daten von der Festplatte statt vom Cache die Verzögerung bei der Übertragung der Daten des Ports an den Server verursacht. Die Ursache des Performance-Problems scheint wahrscheinlich eine durch Workloads generierte Änderung des I/O-Verhaltens zu sein, und dass der Node-Cache und seine Konfiguration die Ursache dafür sind. Das Problem kann gelöst werden, indem entweder die Cache-Größe des Node vergrößert oder das Verhalten des Caching-Algorithmus geändert wird.

#### **Copyright-Informationen**

Copyright © 2024 NetApp. Alle Rechte vorbehalten. Gedruckt in den USA. Dieses urheberrechtlich geschützte Dokument darf ohne die vorherige schriftliche Genehmigung des Urheberrechtsinhabers in keiner Form und durch keine Mittel – weder grafische noch elektronische oder mechanische, einschließlich Fotokopieren, Aufnehmen oder Speichern in einem elektronischen Abrufsystem – auch nicht in Teilen, vervielfältigt werden.

Software, die von urheberrechtlich geschütztem NetApp Material abgeleitet wird, unterliegt der folgenden Lizenz und dem folgenden Haftungsausschluss:

DIE VORLIEGENDE SOFTWARE WIRD IN DER VORLIEGENDEN FORM VON NETAPP ZUR VERFÜGUNG GESTELLT, D. H. OHNE JEGLICHE EXPLIZITE ODER IMPLIZITE GEWÄHRLEISTUNG, EINSCHLIESSLICH, JEDOCH NICHT BESCHRÄNKT AUF DIE STILLSCHWEIGENDE GEWÄHRLEISTUNG DER MARKTGÄNGIGKEIT UND EIGNUNG FÜR EINEN BESTIMMTEN ZWECK, DIE HIERMIT AUSGESCHLOSSEN WERDEN. NETAPP ÜBERNIMMT KEINERLEI HAFTUNG FÜR DIREKTE, INDIREKTE, ZUFÄLLIGE, BESONDERE, BEISPIELHAFTE SCHÄDEN ODER FOLGESCHÄDEN (EINSCHLIESSLICH, JEDOCH NICHT BESCHRÄNKT AUF DIE BESCHAFFUNG VON ERSATZWAREN ODER -DIENSTLEISTUNGEN, NUTZUNGS-, DATEN- ODER GEWINNVERLUSTE ODER UNTERBRECHUNG DES GESCHÄFTSBETRIEBS), UNABHÄNGIG DAVON, WIE SIE VERURSACHT WURDEN UND AUF WELCHER HAFTUNGSTHEORIE SIE BERUHEN, OB AUS VERTRAGLICH FESTGELEGTER HAFTUNG, VERSCHULDENSUNABHÄNGIGER HAFTUNG ODER DELIKTSHAFTUNG (EINSCHLIESSLICH FAHRLÄSSIGKEIT ODER AUF ANDEREM WEGE), DIE IN IRGENDEINER WEISE AUS DER NUTZUNG DIESER SOFTWARE RESULTIEREN, SELBST WENN AUF DIE MÖGLICHKEIT DERARTIGER SCHÄDEN HINGEWIESEN WURDE.

NetApp behält sich das Recht vor, die hierin beschriebenen Produkte jederzeit und ohne Vorankündigung zu ändern. NetApp übernimmt keine Verantwortung oder Haftung, die sich aus der Verwendung der hier beschriebenen Produkte ergibt, es sei denn, NetApp hat dem ausdrücklich in schriftlicher Form zugestimmt. Die Verwendung oder der Erwerb dieses Produkts stellt keine Lizenzierung im Rahmen eines Patentrechts, Markenrechts oder eines anderen Rechts an geistigem Eigentum von NetApp dar.

Das in diesem Dokument beschriebene Produkt kann durch ein oder mehrere US-amerikanische Patente, ausländische Patente oder anhängige Patentanmeldungen geschützt sein.

ERLÄUTERUNG ZU "RESTRICTED RIGHTS": Nutzung, Vervielfältigung oder Offenlegung durch die US-Regierung unterliegt den Einschränkungen gemäß Unterabschnitt (b)(3) der Klausel "Rights in Technical Data – Noncommercial Items" in DFARS 252.227-7013 (Februar 2014) und FAR 52.227-19 (Dezember 2007).

Die hierin enthaltenen Daten beziehen sich auf ein kommerzielles Produkt und/oder einen kommerziellen Service (wie in FAR 2.101 definiert) und sind Eigentum von NetApp, Inc. Alle technischen Daten und die Computersoftware von NetApp, die unter diesem Vertrag bereitgestellt werden, sind gewerblicher Natur und wurden ausschließlich unter Verwendung privater Mittel entwickelt. Die US-Regierung besitzt eine nicht ausschließliche, nicht übertragbare, nicht unterlizenzierbare, weltweite, limitierte unwiderrufliche Lizenz zur Nutzung der Daten nur in Verbindung mit und zur Unterstützung des Vertrags der US-Regierung, unter dem die Daten bereitgestellt wurden. Sofern in den vorliegenden Bedingungen nicht anders angegeben, dürfen die Daten ohne vorherige schriftliche Genehmigung von NetApp, Inc. nicht verwendet, offengelegt, vervielfältigt, geändert, aufgeführt oder angezeigt werden. Die Lizenzrechte der US-Regierung für das US-Verteidigungsministerium sind auf die in DFARS-Klausel 252.227-7015(b) (Februar 2014) genannten Rechte beschränkt.

#### **Markeninformationen**

NETAPP, das NETAPP Logo und die unter [http://www.netapp.com/TM](http://www.netapp.com/TM\) aufgeführten Marken sind Marken von NetApp, Inc. Andere Firmen und Produktnamen können Marken der jeweiligen Eigentümer sein.